# Databanken voor ornithologen

Wilfred Korrelboom

### I. Inleiding

In dit artikel wordt een toepassing beschreven van het gebruik van een microcomputersysteem als een database voor vogelwaarnemingen.

Het DAG-Markt-programma wisselt de gegevens uit op een manier die vergelijkbaar is met VIDITEL, het datasysteem dat door de PTT beschikbaar wordt gesteld. Een databank is een opslag van een grote hoeveelheid informatie in een computer. Voor dit doel is in principe elke computer geschikt. Zelf heb ik daarvoor een heel eenvoudige computer in gebruik, namelijk een P2000T. Deze is bovendien uitgerust met een zogenaamde auto dial/answer-modem, model M2009-2, welke dient voor de verbindingsschakel tussen de computer en een telefoonlijn.Deze combinatie maakt het mogelijk direct gegevens uit te wisselen met andere computergebruikers. Met een betrekkelijk eenvoudig database-programmakan men dit systeem gebruiken als databank. Door de beschikbaarheid van de modem kan men met deze databank dus niet alleen de eigen informatie vastleggen en gebruiken, maar teven gegevens uitwisselen met andere computersystemen. De door mij gebruikte databank is ontwikkeld door F. van der Markt ten behoeve van auditief gehandicapten. Het systeem wordt Dienstverlening Auditief Gehandicapten - van der Markt (DAG-Markt) genoemd. Afhankelijk van het beschikbare geheugen kunnen er in een DAG-Markt-databank een bepaald aantal zogenaamde pagina's beschikbaar zijn. Het maximumaantal pagina's is 250.

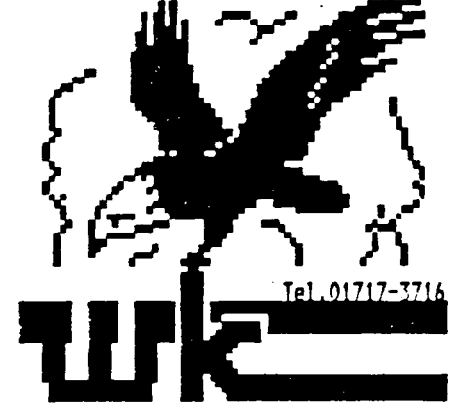

Het logo van Ornitho-Com

Het programma kan worden gebruikt voor het elektronisch uitwisselen van allerlei gegevens. Dit kan erg handigzijn voor vele gebruikers. Voor de grote groep auditief gehandicapten kan dit worden gebruikt om het isolement te doorbreken en is het een zeer effectief middel om de grote communicatiekloof wat te overbruggen. Doordat de verbinding via het telefoonnet tot stand gebracht kan worden, kan men in principe verbindingen opbouwen en gegevens uitwisselen tussen computersystemen die verspreid staan over de hele wereld. Voor wat betreft de afstand is er dus geen beperking. Voorwaarde is wel dat de zogenaamde interface van beide systemen, die de onderlinge verbinding moet verzorgen, goed op elkaar zijn afgesteld en dat ook de verbinding via de telefoonlijn zonder problemen tot stand kan worden gebracht. Waaruit een dergelijke verbinding tussen de computer en de databank bestaat wordt hierbij schematisch weergegeven.

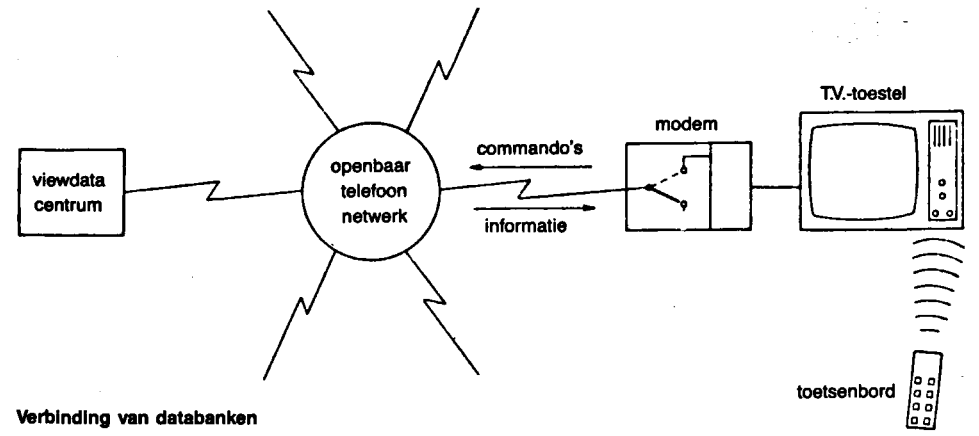

| Orniths Com<br>Unauf Wey Company<br>Matreal on the<br>Woorplants<br>Data-teleformy<br><b>235 C</b><br><b>District</b><br><b>N.V.P.</b><br><b><i><u><u></u></u></i></b><br>**************<br>. <i>.</i><br>hija: :::::::::::<br>Catam<br>Catam<br>Latijnae naze<br>Aantal ex:  pannetje.<br>.<br><b>S</b> vidatje: II<br>Plasts<br><b>ALCOHOL:</b><br>Plaats<br>Straat of gwbied:<br>Waar precies?<br>.<br>an na mara<br>******************<br>.<br>Hoe was het weer:<br>Mindkracht Marian Mindrichting<br>Texto's genoment - Get - Calcius<br>Colo's genoment - Ja / Has - Calcius<br>Definiti voor us recente metallingi<br>Toots us house E | <b>SALESSOR</b> |
|----------------------------------------------------------------------------------------------------|-----------------|
| <b>DHILIDS</b>                                                                                                    |                 |
| ANNOUNCEMENTS AND MOTHER RESERVATIONS AND AND THE DWOL TO SHOW WAS ARRESTED FOR DWOL TO THE CONTRACTOR OF CHARLES AND COMPANY<br>18V/  8<br>Market and Market Market and Market and Market and                                                                                                    |                 |

De computerinstallatie van Ornitho-Com.

## II. Vogelwaarnemingsformulier

Met een dergelijke databank kan men gemakkelijk een grote hoeveelheid gegevens opslaan. Om iedereen die over de benodigde apparatuur beschikt in staat te stellen gegevens te zenden naar mijn databank, heb ik een speciaal 'formulier' ontworpen, dat heel geschikt is voor het registreren van vogelwaarnemingen. Zo'n formulier is in feite een overzichtelijke afbeelding van de gegevens op het scherm, vergelijkbaar met een normaal formulier op papier. Het programma maakt het mogelijk de gewenste gegevens op de juiste plaats op het scherm in te vullen en op te slaan. Op bijgaande afbeelding kan men de indeling van dit formulier zien.

Wanneer men een verbinding tussen de databank en een ander computersysteem tot stand heeft gebracht, kan men op het scherm van de aangesloten computer een afbeelding krijgen van dit formulier. Met behulp van het toetsenbord kan men vervolgens zelf de gewenste gegevens invullen. Nadat alle gegevens zijn ingevuld kan men opdracht geven de hele pagina door te geven naar de databank. Natuurlijk kan men ook volstaan met het bekijken van een of meer pagina's. Via een speciale indexpaginakan men een overzicht krijgen van de beschikbare informatie in het systeem.

Het is overigens niet zo dat alle ingevoerde gegevens automatisch voor iedereen beschikbaar zijn. Nadat een pagina naarde databank is doorgegeven, wordt deze bekeken door de systeembeheerder van de DAG-Markt-databank. Deze

kan deze pagina's vervolgens tot voor andere gebruikers toegankelijke (leesbare) informatie verwerken, door de daarvoor in aanmerking komende pagina's op een bepaalde wijze in de databank op te bergen.

Een dergelijke databank behoort 24 uur per dag open te zijn. Een gebruiker kan dus letterlijk op elk gewenst moment gegevens doorgeven. De DAG-Markt-databank is echter niet continu bemand. Dat is ook niet nodig, omdat het systeem toch rustig door kan werken. U zult echter, wanneer <sup>u</sup> tijdens onbemande uren een verbinding heeft opgebouwd, wel eens enkele uren op een reactie moeten wachten. Gedurende de tijd dat het systeem bemand is, kunt u direct met de systeembeheerder communiceren. Buiten deze uren kunt u dus altijd 'post' achterlaten (u kunt de systeembeheerder bereiken via de nummers \*254# of 255).

Het Invullen van een pagina gaat betrekkelijk eenvoudig; op het scherm kunt u (steeds?) zien welke opdrachtcodes (commando's) u kunt gebruiken. Deze aanwijzingen zijn in de regel ruim voldoende. Zonodig kunt u nadere gegevens krijgen via de sysop als hij aanwezig is. Hieronder treft <sup>u</sup> enkele voorbeelden aan van opdrachtcodes die in de rechterbovenhoek van het beeldscherm zichtbaar zijn:

- A De pagina's alleen bekijken.
- <sup>B</sup> Brieven neerzetten op de berichtenpagina.

C Antwoordpagina invullen of voor invullen van formulier of bestelformulier. Dit formulier wordt

```
Plaats hier uw vogelwaarneming.
Waarnemer (ster) :
Straat en nummer :
Woonplaats
Data-telefoonnr.
                   \cdotDatum:
                   Tijd:
Vogelsoort
                   ×
Latijnse naam
                   ٠
               mannet je:
Aantal ex:
                                vrouwt ie:
Plaats
Straat of gebied :
Waar precies?
Hoe was het weer?:
Windkracht
                   \cdotWindrichting:
Temperatuur
                   \overline{\phantom{a}}Foto's genomen?
                   \cdotJa/Nee
DATUM VERZENDEN
                  \overline{1}Tijd:
                                          Liter
Bedankt voor uw recente melding en wij
zijn er toch voor u
Nadruk verboden. Copyright Ornitho-Com.
```
#### Voorbeeld van het waarnemingsformuller

door de systeembeheerder opgesteld. <sup>E</sup> Prikbordpagina (kan worden gewijzigd). <sup>I</sup> De indexpagina. <sup>M</sup> Idem, doch deze kan worden gewijzigd. Q Aanduiding op pagina's die alleen beschikbaar zijn voor besloten gebruikersgroep (BGG). Y Indexpagina voor besloten gebruikersgroep. @ Privépagina (niet voor derden toegankelijk).

Uit dit overzicht blijkt, dat de informatie niet altijd beschikbaar hoeft te zijn voor iedereen. Dit is nodig omdat de aansluiting van het systeem in principe openbaar is. ledereen die over een computer met een geschikte modem beschikt, kan het nummer van de DAG-Markt-databank kiezen en beginnen te lezen. Om de mogelijkheid te hebben informatie te beschermen, zijn besloten gebruikersgroepen mogelijk gemaakt. Bovendien kunnen de gebruikers zelf pagina's invullen die helemaal niet door anderen kunnen worden gelezen (privépagina's). Ook de berichten pagina's (B en C) kunnen na het invullen niet door iedereen worden gelezen.

#### III. Voordelen

Het grote voordeel van dit soort systemen is dat de verzamelde informatie zeer snel kan worden doorgegeven. Ingevoerde waarnemingen kunnen met zo'n systeem in een oogwenk voor iedereen beschikbaar zijn. Bovendien is deze informatie ook op elk gewenst moment ter beschikking, zelfs zonodig dag en nacht.

Het is de bedoeling dat de ornithologische informatie die in het DAGMarkt-systeem is opgeslagen, door alle verenigingen en tijdschriftredacties kan worden gebruikt.

Voor zover mij bekend, is mijn Ornitho-Comdatabank de enige in ons land. Het is niet com-

mercieel van opzet en ik heb het systeem al ruim vier jaar in gebruik. Helaas ben ik er tot nu toe nog niet in geslaagd dit systeem ook bij een van de bestaande vogelverenigingen in te voeren. Als er misschien eens een vereniging of stichting de moeite zou nemen om er eens mee te beginnen, dan volgen er misschien wel meer en zullen er ook meer leden komen die gemotiveerd worden om hel te gaan gebruiken. Ik ben momenteel bezig mij te oriënteren over de mogelijkheden voor communicatienetwerken die geschikt zijn voor dit soort toepassingen en door ornithologen eenvoudig te gebruiken zijn. ledere vereniging zou toch in staat moeten zijn een databank aan te schaffen. Men kan al een bruikbaar systeem aanschaffen voor circa f 1000,-. De kosten behoeven dus in elk geval geen belemmering te zijn. Ik ben ervan overtuigd, dat het gebruik van een dergelijk systeem ook de samenwerking tussen de diverse organisaties op dit gebied zou kunnen bevorderen.

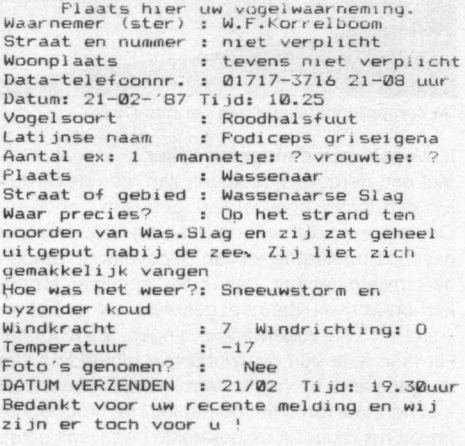

Nadruk verboden. Copyright Ornitho-Com.

Voorbeeld van een ingevuld waarnemlngsformuller

#### IV. Gratis demonstratie

Als promotor van deze eigentijdse hulpmiddelen ben ik graag bereid een demonstratie van het systeem te geven bij verenigingen of stichtingen, waar ook in Nederland. <sup>U</sup> zult er perplex van staan! Voor alle duidelijkheid wil ik er nogmaals op wijzen dat hel systeem niet commercieel is bedoeld. Ik heb dit puur als hobby opgezet. Mocht <sup>u</sup> naar aanleiding van dit artikel nog vragen hebben, schrijf dan aan:

Wilfred Korrelboom, per adres Schoolstraat 228, 2252 CP Voorschoten. Wanneer u over een modem beschikt, kunt <sup>u</sup> inloggen met uw naam: WOUW. Databank: Ornitho-Com. Deze is dagelijks open van 18.00 uur tot 9.00 uur onder telefoonnummer 01717-3716,

Wilfred Korrelboom, Schoolstraat 228, 2252 CP Voorschoten.